## Generate Envelope Labels or List - Diocese of Sioux Falls

Campaign Preview HTML Source Plain-Text Email Details

Diocese of Sioux Falls is utilizing ParishSOFT for parish management. This new sletter w ill be sent periodically to assist in your transition. Please encourage other ParishSOFT Users in your organization to subscribe. Thank you! Carla Haiar

View this [email](http://us7.campaign-archive2.com/?u=2745933e2d071e599f5bbd8b7&id=323b8e12f4&e=[UNIQID]) in your brow ser

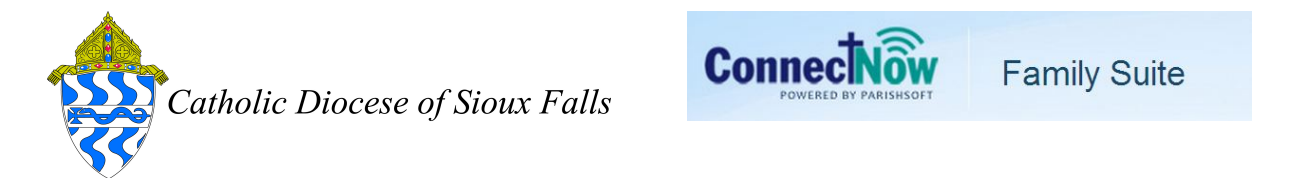

## Generate Envelope Labels or List

In a few short steps you can download a list of envelopes to send to your envelope printing company or generate labels for your own envelope distribution.

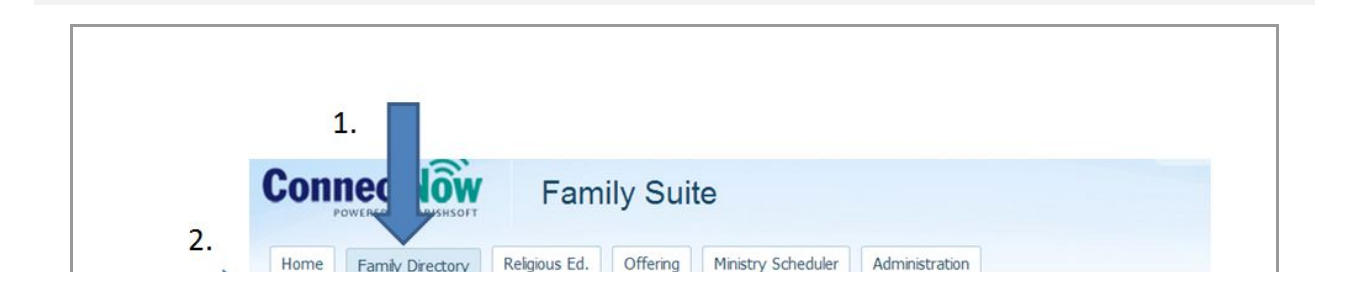

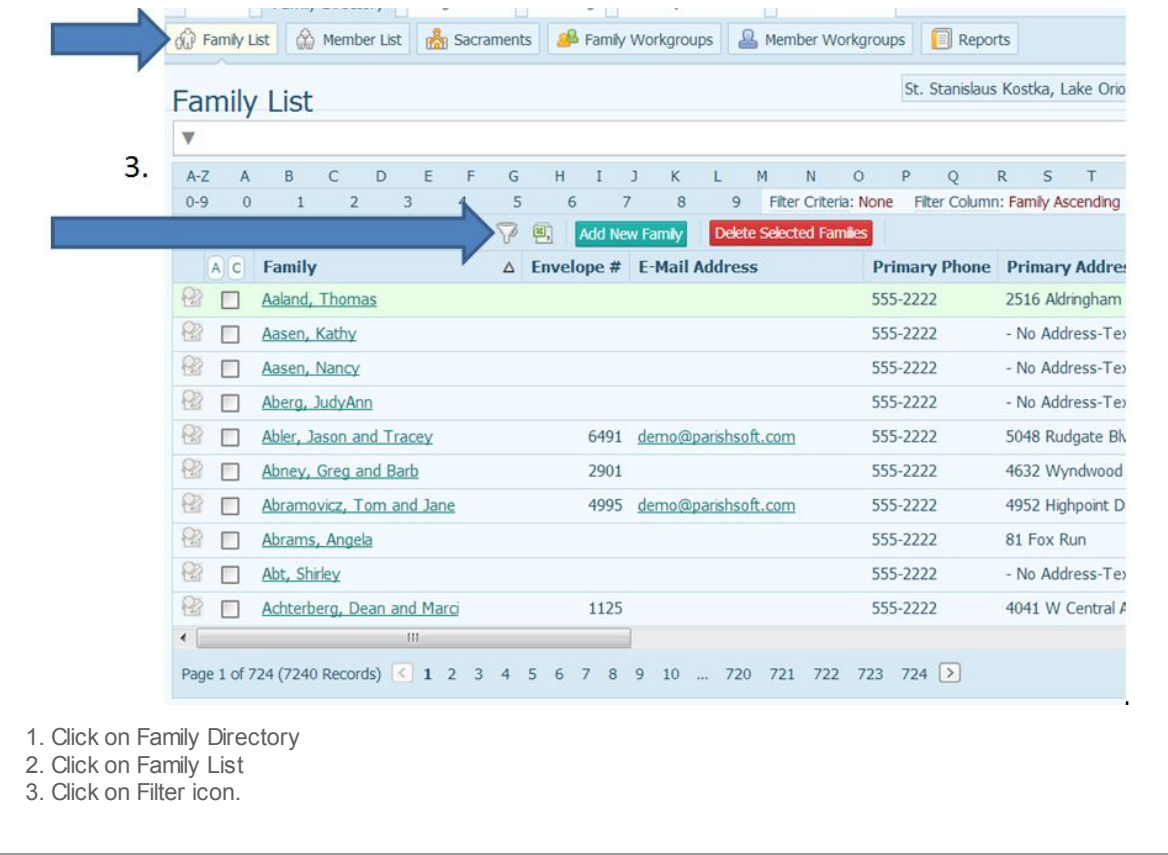

On your filter, select Both for registrations and Envelopes for Send Envelopes. Some parishes do send envelopes to non-registered families is requested. This pulls all records w ith Send Envelopes box checked on the Family Details OR Member Details screen.

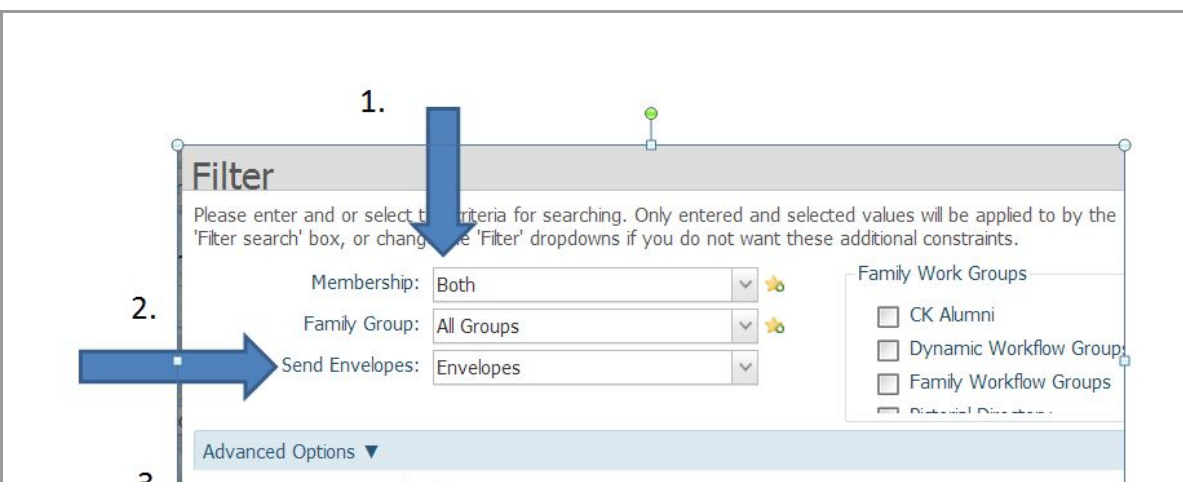

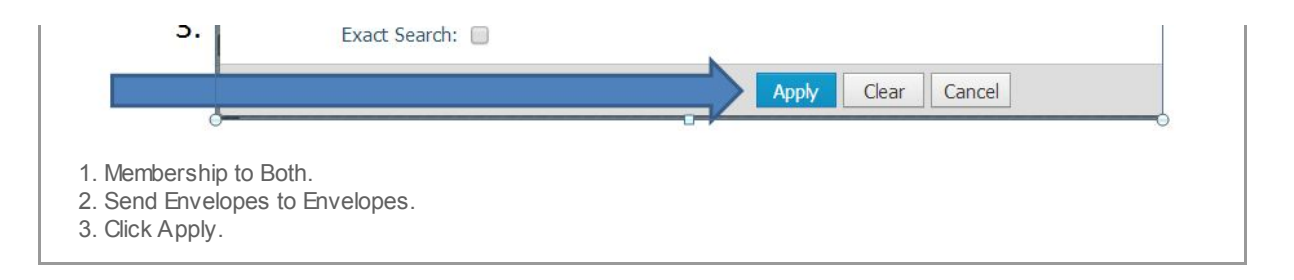

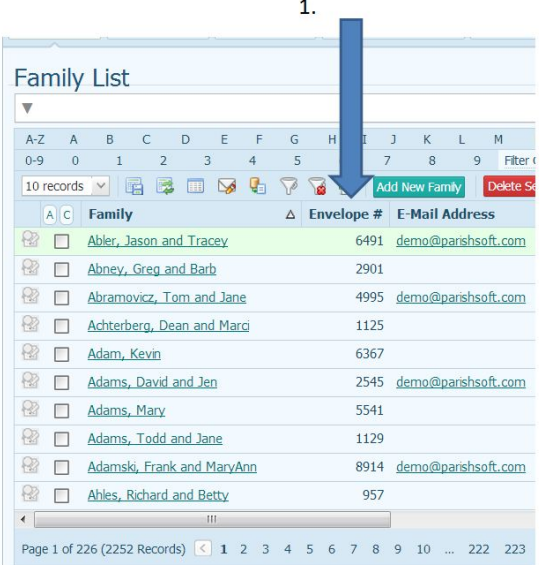

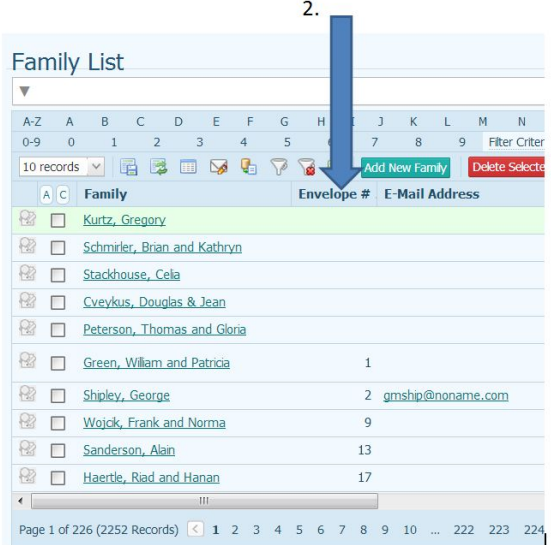

- 1. Review list of names returned.
- 2. Click on the Envelope # column to sort by Envelope Number.

Note the names w ith Send Envelopes checked but no number assigned. Be sure to correct or remove these records before final mailing.

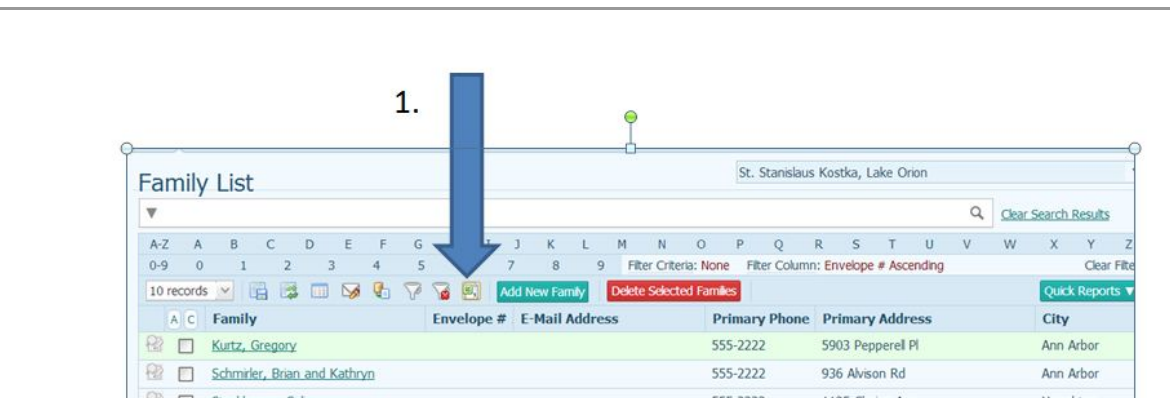

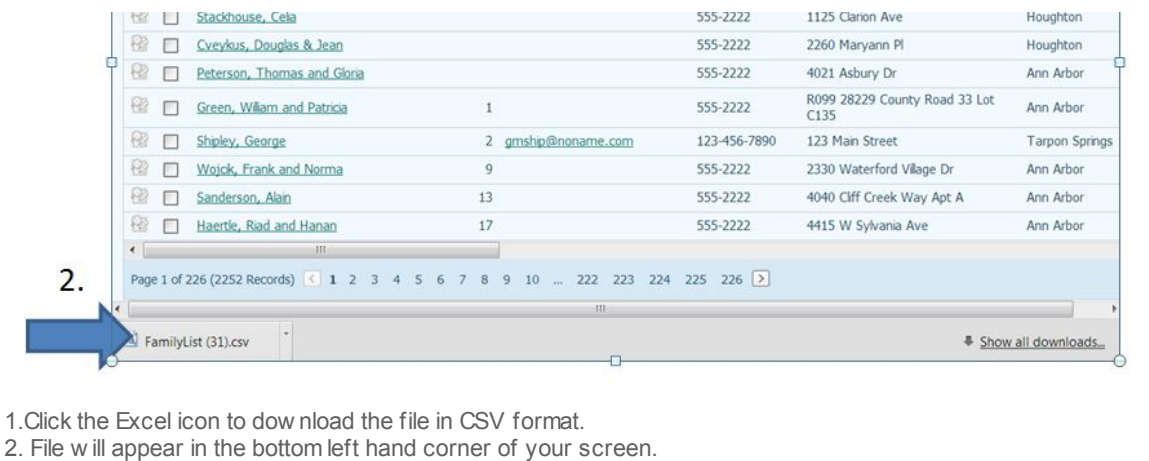

Note: dow nloads are specific to the brow ser you are using. Google Chrome drops the file to the low er left hand corner of the screen.

Double Click on the file to open in excel.

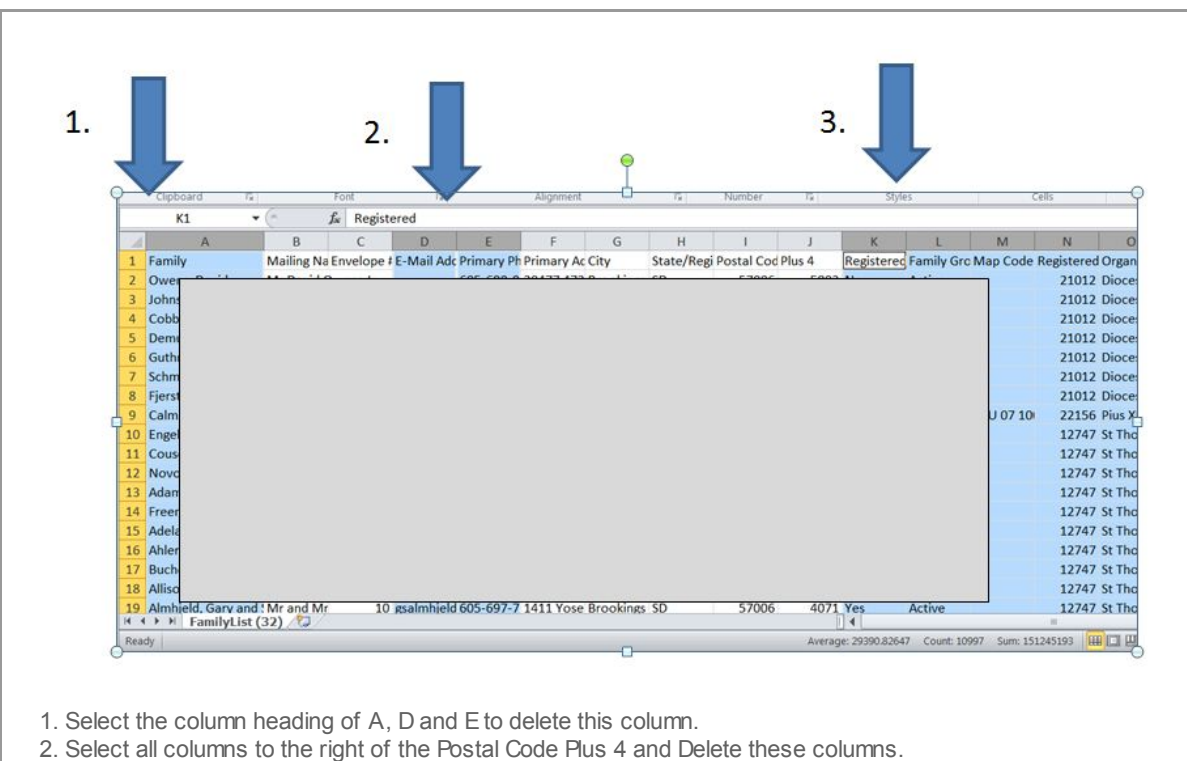

3. Save this spreadsheet to a folder on your computer of all envelope list files by month.

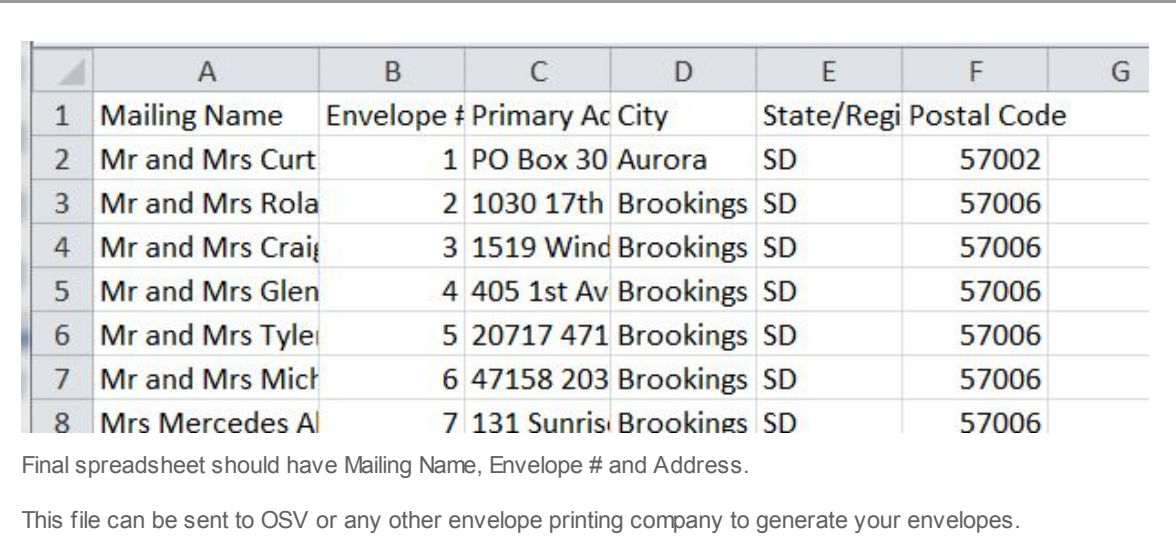

To Generate Labels from this SPREADSHEET, use Microsoft WORD Mail Merge.

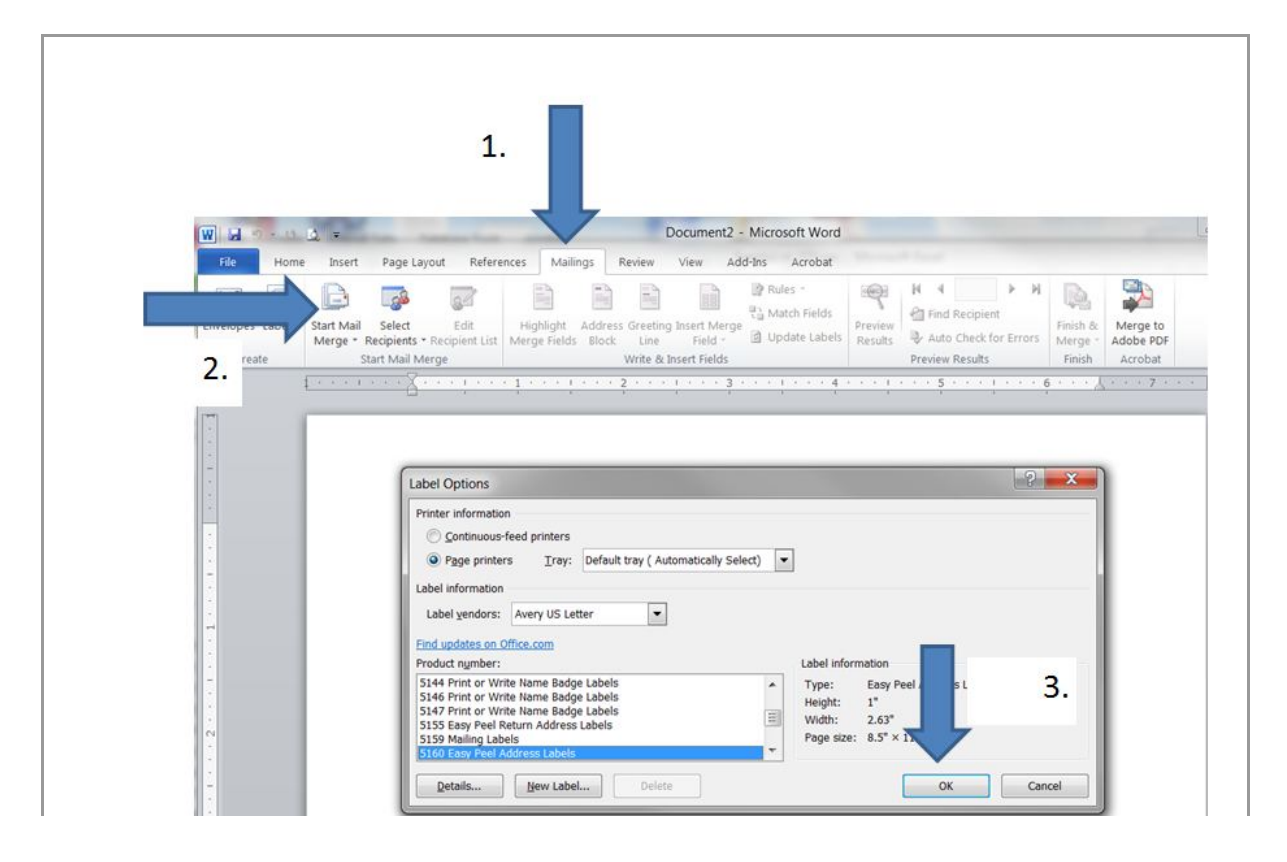

 $\mathbb{R}$ 

Open Microsoft Office Word

1. Click Mailings

2. Click Start Mail Merge, Select Labels

3. Locate your Label, standard is 5160, click OK.

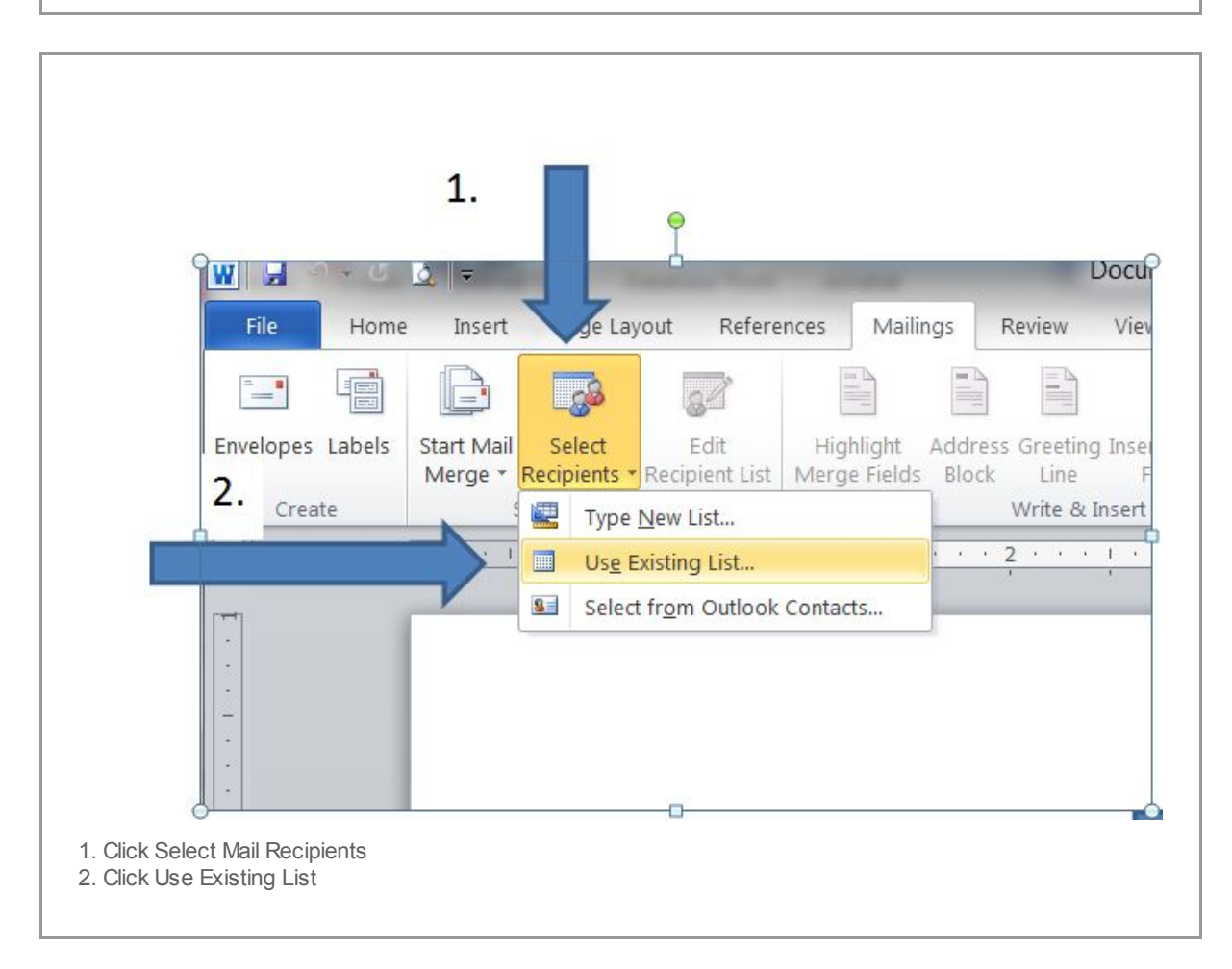

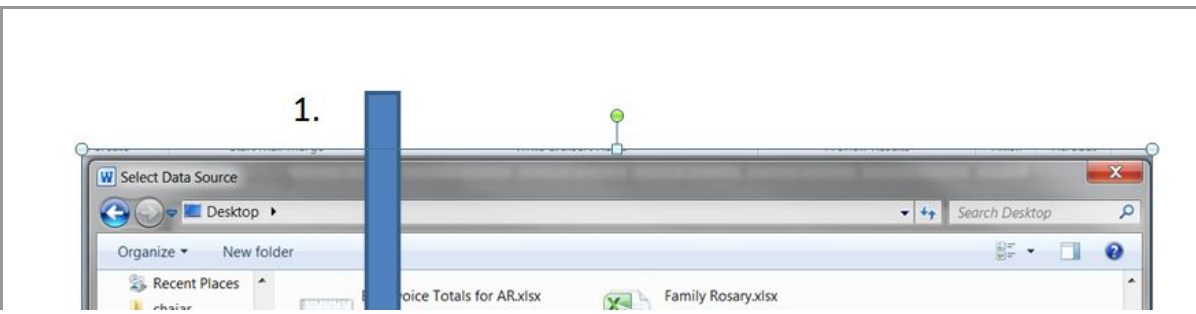

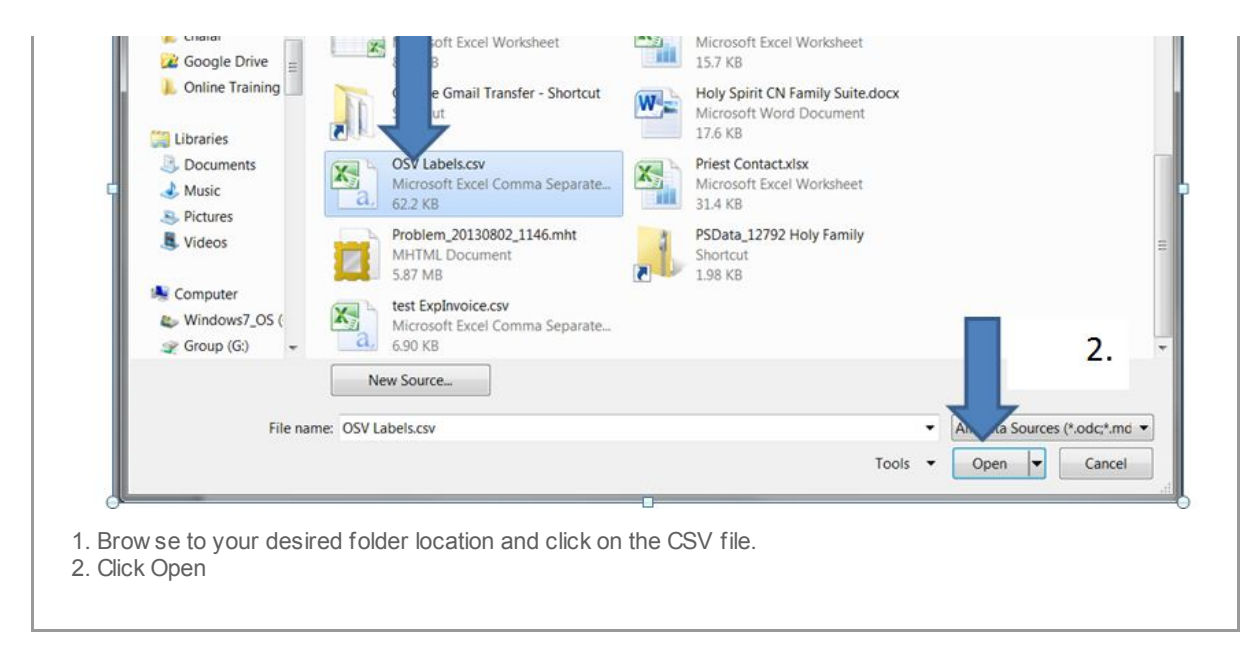

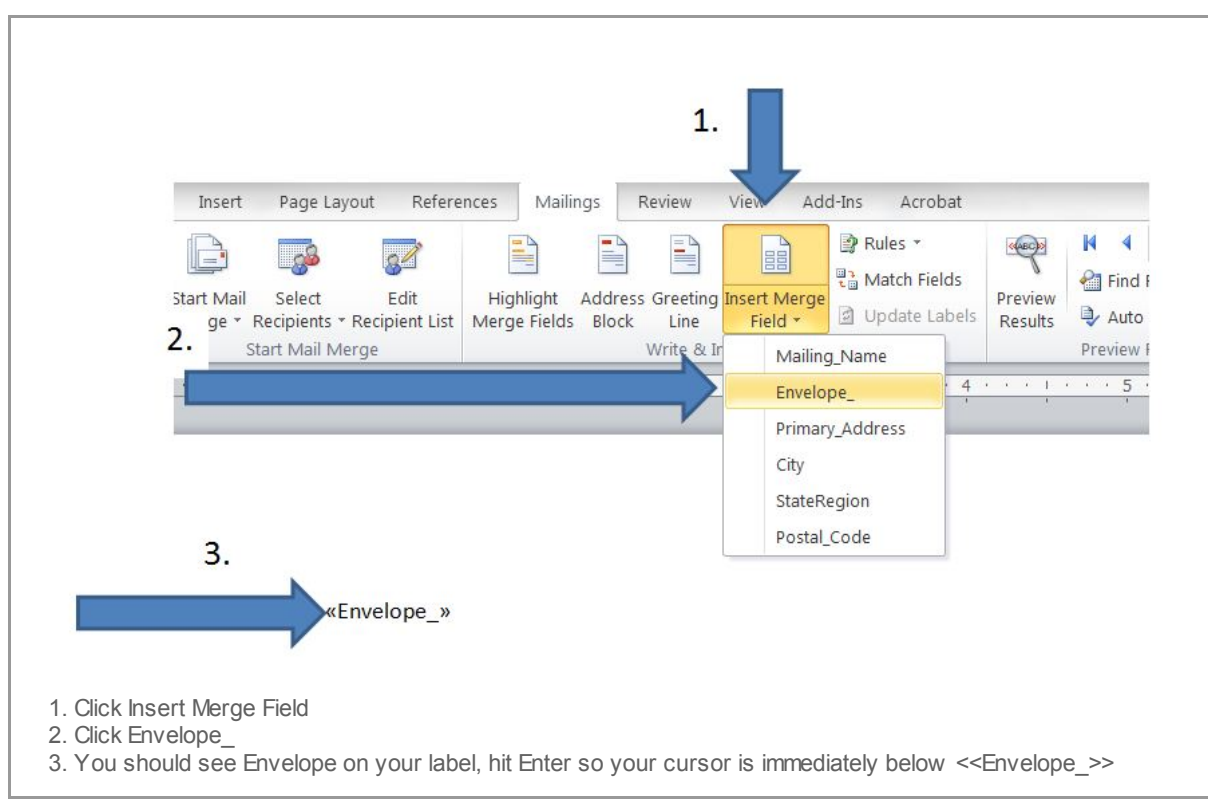

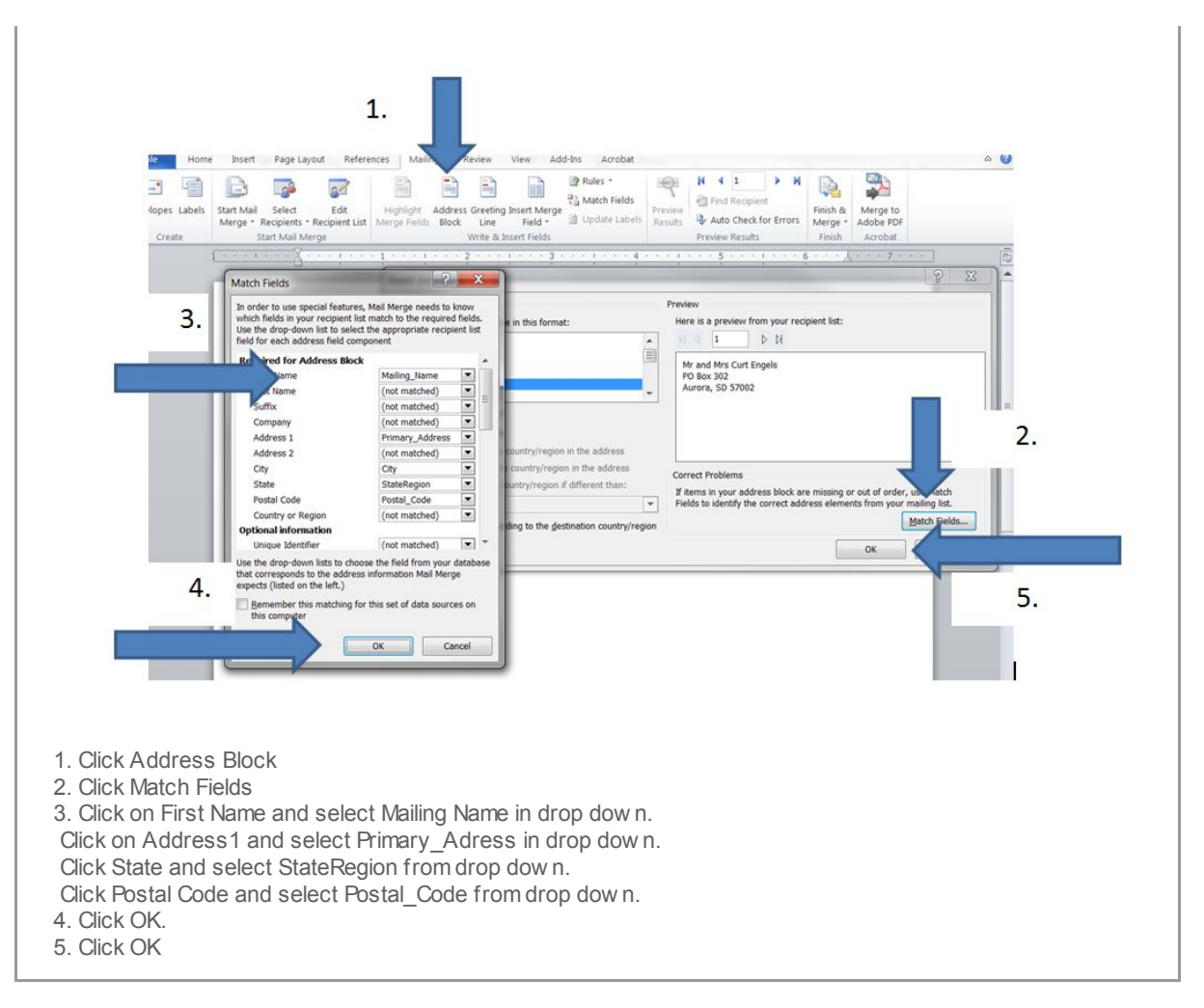

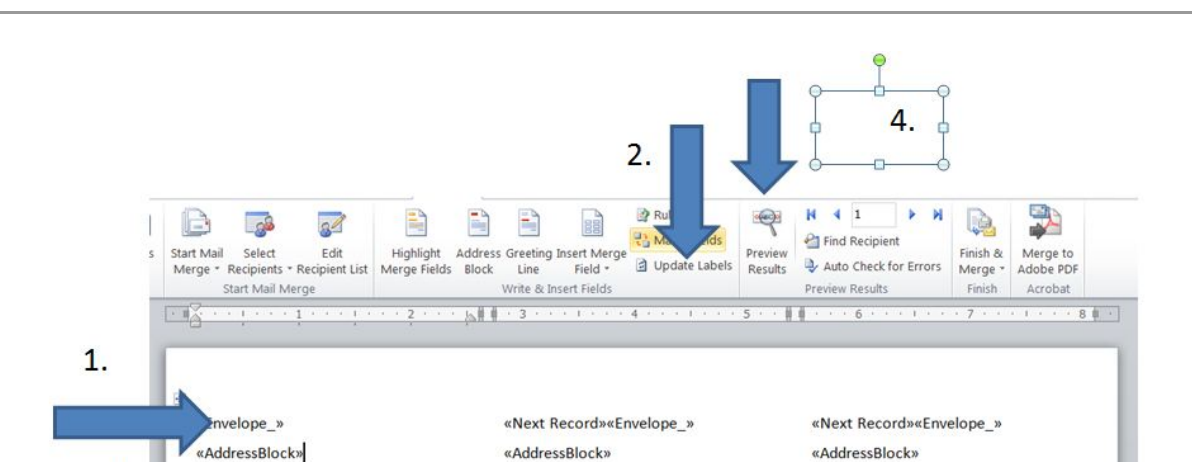

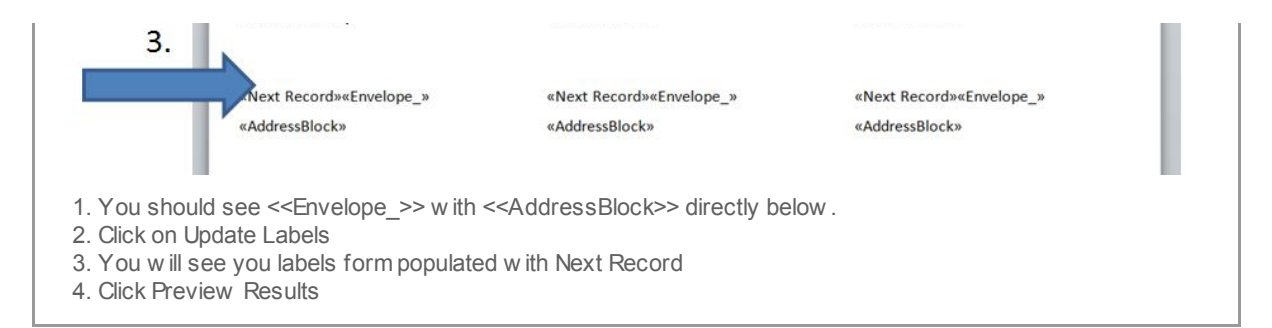

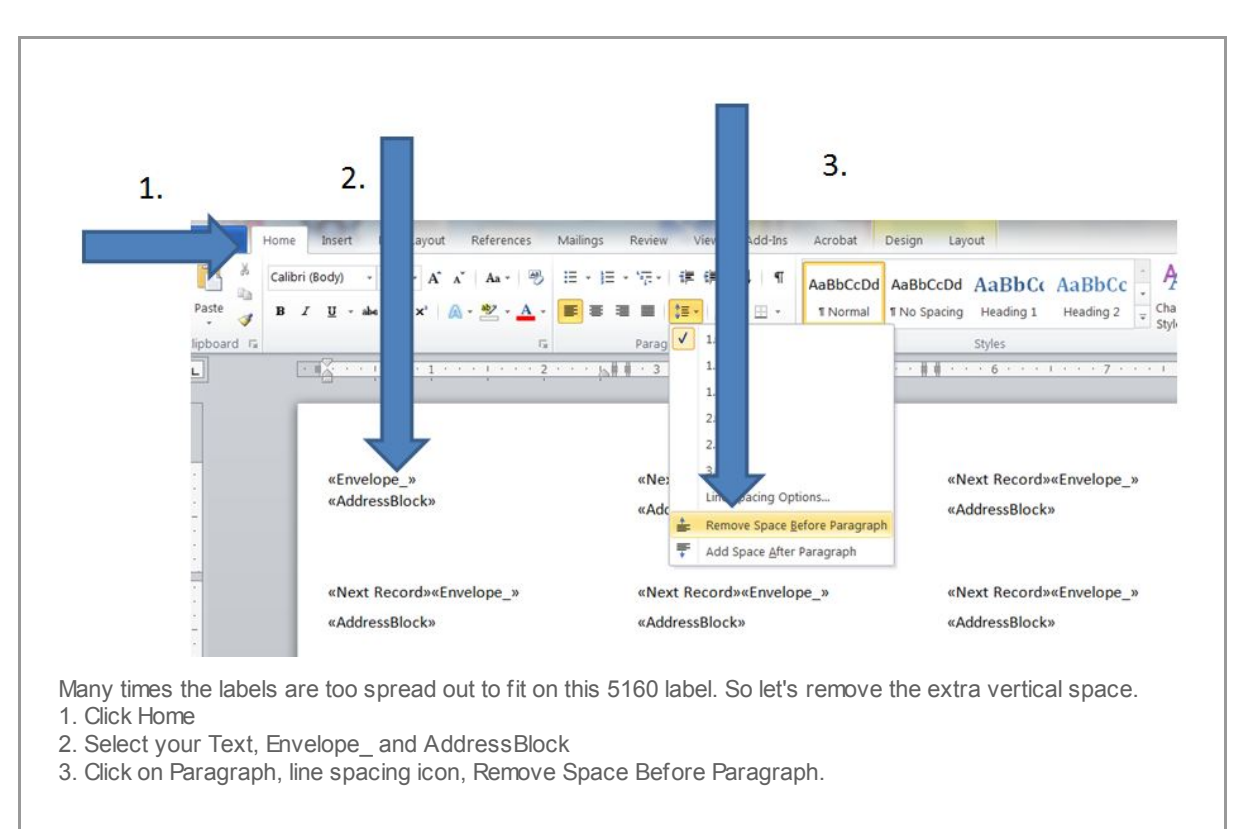

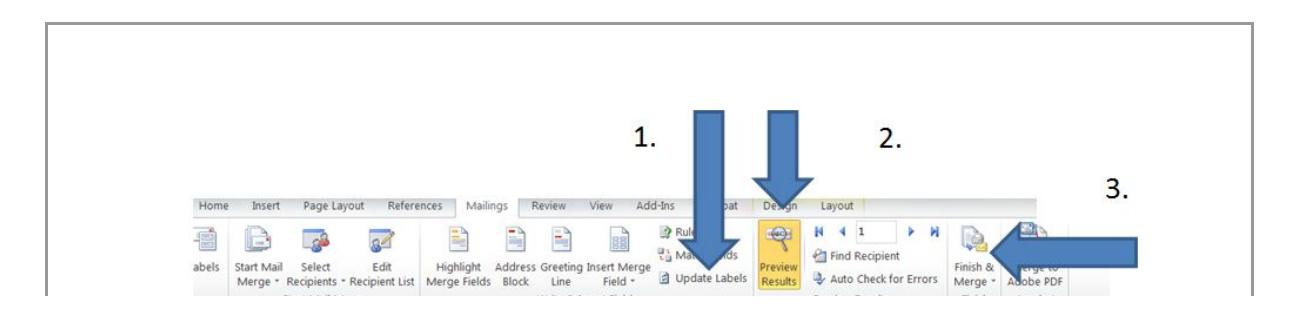

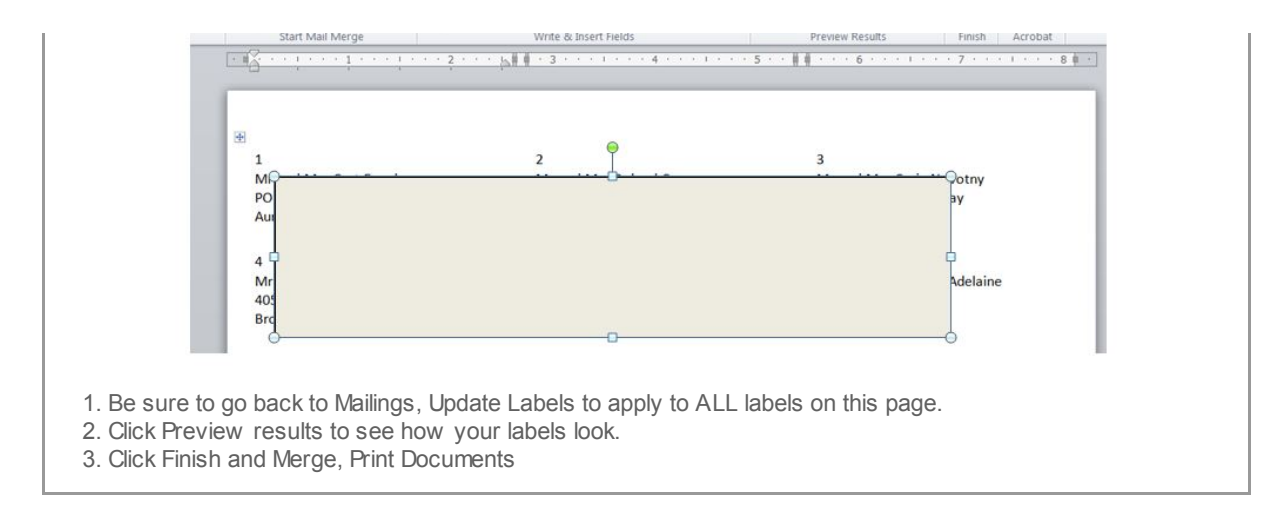

You have created a WORD Label template that can be used for ANY label dow nloaded from CN Family Suite. Be sure to save this WORD document w ithin an OSV folder and just change your Select Recipients w henever you need to update your labels.

Copyright © 2013 Catholic Diocese of Sioux Falls, All rights reserved. You are a user of ParishSOFT.

Our mailing address is: Catholic Diocese of Sioux Falls 523 N Duluth Ave Sioux Falls, SD 57104

Add us to your [address](http://sfcatholic.us7.list-manage.com/vcard?u=2745933e2d071e599f5bbd8b7&id=15a5675c41) book

[unsubscribe](http://sfcatholic.us7.list-manage.com/unsubscribe?u=2745933e2d071e599f5bbd8b7&id=15a5675c41&e=[UNIQID]&c=323b8e12f4) from this list update subscription [preferences](http://sfcatholic.us7.list-manage1.com/profile?u=2745933e2d071e599f5bbd8b7&id=15a5675c41&e=[UNIQID])